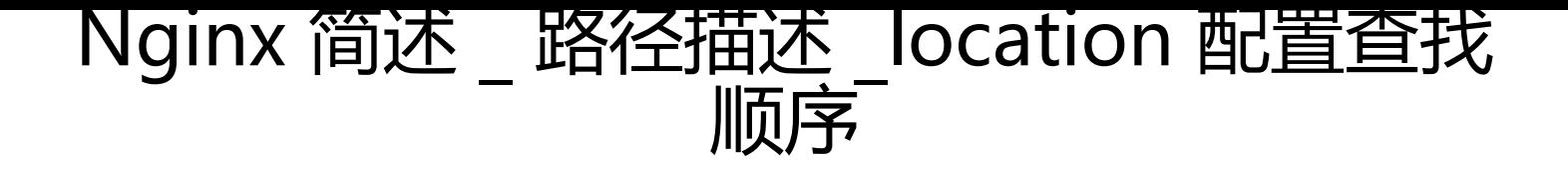

作者: guichun68

原文链接:https://ld246.com/article/1554563994529

来源网站: [链滴](https://ld246.com/member/guichun68)

许可协议:[署名-相同方式共享 4.0 国际 \(CC BY-SA 4.0\)](https://ld246.com/article/1554563994529)

<h2 id="Nginx-简述">Nginx 简述</h2> <p>Nginx 是一个开源的且高性能、可靠的 HTTP 中间件、代理服务。</p> <h2 id="选择Nginx原因">选择 Nginx 原因</h2> <h3 id="IO多路复用epoll">IO 多路复用 epoll</h3> <p>多个描述符的 I/O 操作都能在一个线程内并发交替地顺序完成,这就叫 I/O 多路复用,这里的 复用"指的是复用同一个线程。</p> <blockquote> <p>什么是 epoll<br> IO 多路复用的实现方式 select、poll、epoll</p> </blockquote> <ul> <li>select 缺点<br> 能够监视文件描述符的数量存在最大限制<br> 线性扫描效率低下</li> <li>epoll 模型<br> 1)每当 FD(文件描述符)就绪,采用系统的回调函数之间将 FD 放入,效率更高。<br> 2)最大连接数无限制</li>  $\langle$ /ul $\rangle$ <h3 id="轻量级">轻量级</h3> <p>功能模块少<br> 代码模块化</p> <h3 id="CPU亲和-affinity-">CPU 亲和(affinity)</h3> <p>什么是 CPU 亲和</p> <blockquote> <p>是一种把 CPU 核心和 Nginx 工作进程绑定方式,把每个 worker 进程固定在一个 cpu 上执行 减少切换 cpu 的 cache miss,获得更好的性能。<br> <img src="https://ld246.com/images/img-loading.svg" alt="image.png" data-src="https://b3 ogfile.com/file/2019/04/image-994579c2.png?imageView2/2/interlace/1/format/jpg"></p> </blockquote> <p>为什么需要 CPU 亲和</p> <blockquote> <p>Nginx 正是利用了 cpu 的亲和来提升并发处理能力和减少不必要的额外性能损耗。当今服务器 般都是多 cpu 多核心的,nginx 作为接入层的中间件,他对于 cpu 的亲和就尤为重要,nginx 是由 个不同的 worker 的进程进行处理, 假设有一台双 cpu 的服务器, 每个 cpu4 个核心, 把 8 个 worker 进程分别绑定到不同 cpu 核心上, 这样均匀的分配, 就能降低因 cpu 自动切换时的性能损失, </p> </blockquote> <p>###sendfile 零拷贝</p> <blockquote> <p>nginx 在处理静态文件方面非常有优势,因为其采用 senfile 运作方式<br> 对比原来的 HttpServer 方式, 当我们请求一个静态文件时, 它会经过内核空间和用户空间, 最终到达 socket,通过 socket 响应给用户。对于一台服务器操作系统会发生多次切换(内核空间到用户空间之 )。<br> <img src="https://ld246.com/images/img-loading.svg" alt="image.png" data-src="https://b3 ogfile.com/file/2019/04/image-b2531133.png?imageView2/2/interlace/1/format/jpg"></p> </blockquote> <blockquote> <p>因为静态文件不需要过多的用户空间的逻辑处理,可以直接传输。 Linux2.1 引入 sendfile 技术 sendfile 正是运用这种零拷贝传输模式,即文件的传输只通过内核空间传递给 socket 响应给用户。 以在 cdn 服务或动静分离的静态文件处理方面 nginx 会比其他服务性能高很多。<br> <img src="https://ld246.com/images/img-loading.svg" alt="image.png" data-src="https://b3 ogfile.com/file/2019/04/image-b97309ae.png?imageView2/2/interlace/1/format/jpg"></p> </blockquote> <p>##安装目录简介<br> 对于 yum 这种基于 RPM 包管理的软件包管理器安装的软件,可以使用 <strong>rpm -ql nginx</st

```
ong> 来查看指定软件(如 nginx)的所有文件目录,如下:<br>
<img src="https://ld246.com/images/img-loading.svg" alt="image.png" data-src="https://b3
ogfile.com/file/2019/04/image-ab4c8755.png?imageView2/2/interlace/1/format/jpg"></p>
<p>主要目录介绍:</p>
<table>
<thead>
<tr><th align="left">路径</th>
<th align="right">类型</th>
<th align="center">作用</th>
\langle tr \rangle</thead>
<tbody>
<tr>
<td align="left">/etc/logrotate.d/nginx</td>
<td align="right">配置文件</td>
<td align="center">Nginx 日志轮转,用于 logrotate 服务的日志切割</td>
\langletr>
<tr>
<td align="left">/etc/nginx<br>/etc/nginx/nginx.conf<br>/etc/nginx/conf.d<br>/etc/nginx/
onf.d/default.conf</td>
<td align="right">目录、配置文件</td>
<td align="center">Nginx 主配置文件</td>
\langletr>
<tr>
<td align="left">/etc/nginx/fastcgi_params<br>/etc/nginx/uwsgi_params<br>/etc/nginx/scg
_params</td>
<td align="right">配置文件</td>
<td align="center">cgi 相关,fastcgi 配置</td>
\langle/tr\rangle<tr><td align="left">/etc/nginx/koi-utf<br>/etc/nginx/koi-win<br>/etc/nginx/win-utf</td>
<td align="right">配置文件</td>
<td align="center">编码转换映射转化文件</td>
\langle tr \rangle<tr>
<td align="left">/etc/nginx/mime.types</td>
<td align="right">配置文件</td>
<td align="center">设置 http 协议的 Content-Type 与扩展名对应关系</td>
\langle/tr\rangle<tr>
<td align="left">/usr/lib/systemd/system/nginx-debug.service<br>/usr/lib/system/nginx.serv
ce<br>/etc/sysconfig/nginx<br>/etc/sysconfig/nginx-debug</td>
<td align="right">配置文件</td>
<td align="center">用于配置出系统守护进程管理器管理方式</td>
\langle tr \rangle<tr>
<td align="left">/usr/lib64/nginx/modules<br>/etc/nginx/modules</td>
<td align="right">目录</td>
<td align="center">Nginx 模块目录</td>
\langle tr \rangle<tr>
<td align="left">/usr/sbin/nginx<br>/usr/sbin/nginx-debug</td>
<td align="right">命令</td>
```

```
<td align="center">Nginx 服务的启动管理的终端命令</td>
\langletr>
<tr>
<td align="left">/usr/share/doc/nginx-1.12.0<br>/usr/share/doc/nginx-1.12.0/COPYRIGHT<
r>/usr/share/man/man8/nginx.8.gz</td>
<td align="right">文件、目录</td>
<td align="center">Nginx 的手册和帮助文件</td>
\langle tr \rangle<tr><td align="left">/var/cache/nginx</td>
<td align="right">目录</td>
<td align="center">Nginx 的缓存目录</td>
\langletr>
<tr>
<td align="left">/var/log/nginx</td>
<td align="right">目录</td>
<td align="center">Nginx 的日志目录</td>
\langletr>
</tbody>
</table>
<h2 id="location查找顺序">location 查找顺序</h2>
<p><img src="https://ld246.com/images/img-loading.svg" alt="image.png" data-src="https:
/b3logfile.com/file/2019/04/image-ba54b781.png?imageView2/2/interlace/1/format/jpg"><
p ><blockquote>
<p><strong><code>总结: </code></strong><br>
location 的命中过程是这样的<br>
1:先判断精准命中,如果命中,则立即返回结果并结束解析过程。<br>
2: 判断普通命中,如果有多个命中,"记录"下来"最长"的命中结果。<br>
(注意:记录但不结束,最长的为准)<br>
3:继续判断正则表达式的解析结果,按配置里的正则表达式顺序为准,由上到下开始匹配,一旦匹
成功 1 个,则立即返回结果,并结束解析过程。<br>
<code>延伸分析</code>:<br>
a:普通命中 顺序无所谓,是因为按命中的长短来确定的。<br>
b: 正则命中,顺序有所谓,因为是从前往后命中的。</p>
</blockquote>
```